# Project Molecule

*Final Document v2 Revised 23-April-2017* May1739 [project.molecule@outlook.com](mailto:project.molecule@outlook.com)

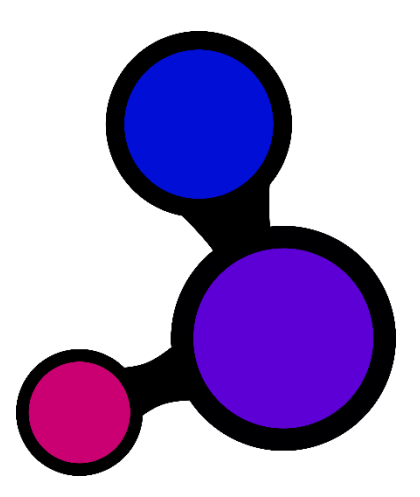

Dr. Arun Somani – Advisor [arun@iastate.edu](mailto:arun@iastate.edu)

Ryan Wade – Team Leader [ryanwade@iastate.edu](mailto:ryanwade@iastate.edu) Nathan Volkert – Communications Lead [nvolkert@iastate.edu](mailto:nvolkert@iastate.edu) Daniel Griffen – Key Concept Holder [dgriffen@iastate.edu](mailto:dgriffen@iastate.edu) Alex Berns – Webmaster & Scribe [tagger94@iastate.edu](mailto:tagger94@iastate.edu)

#### Contents

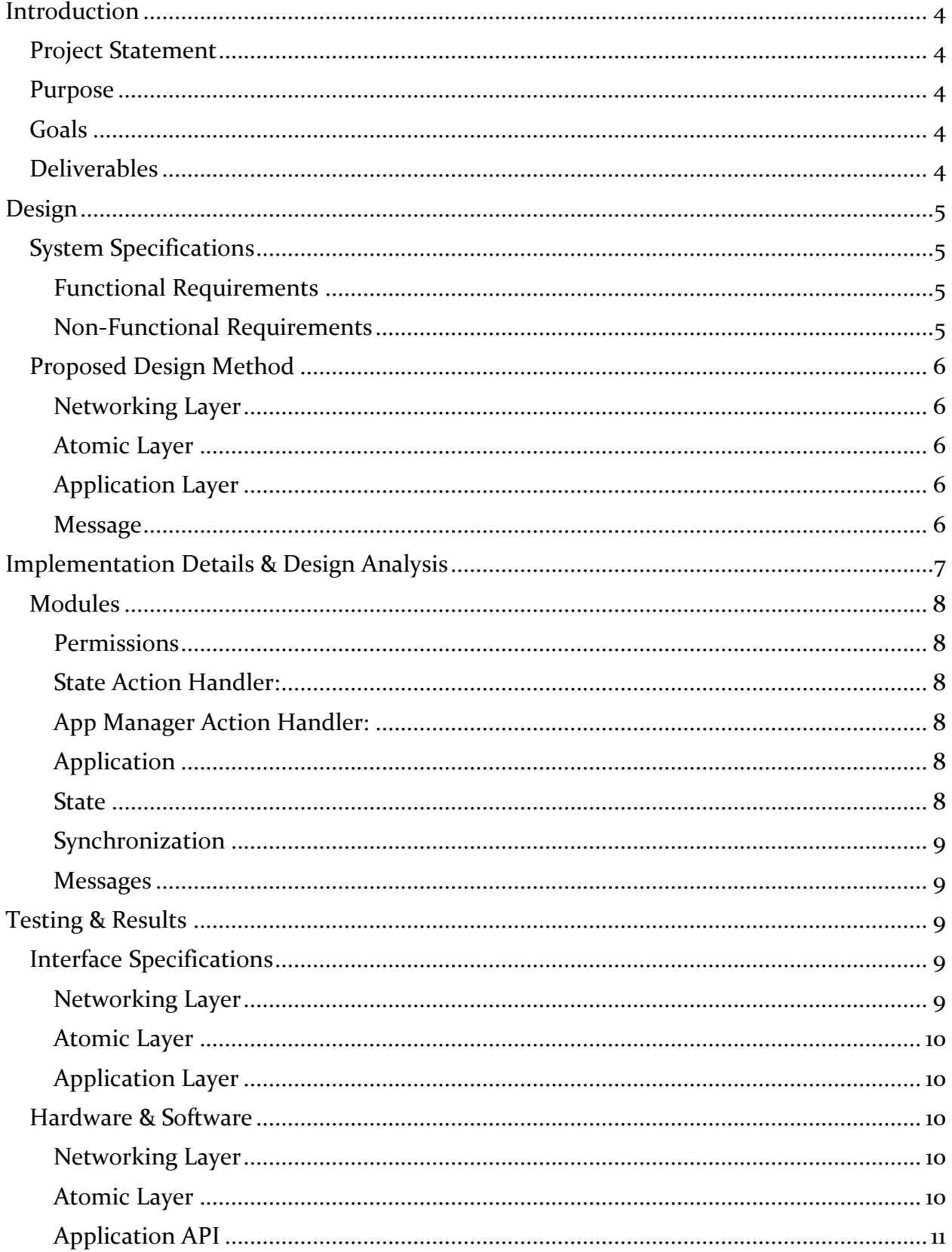

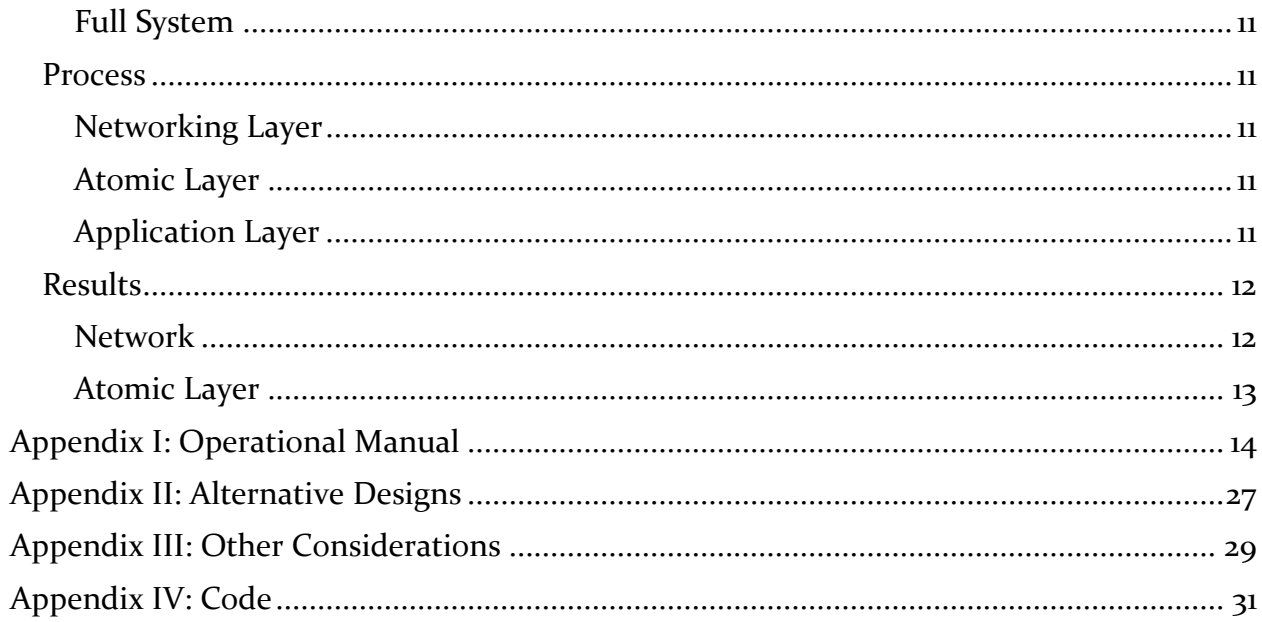

# <span id="page-3-0"></span>**Introduction**

## <span id="page-3-1"></span>**Project Statement**

Project Molecule is a multi-node shared application environment for smart home systems.

## <span id="page-3-2"></span>**Purpose**

The creation of Project Molecule was motivated by frustration over incompatible smart devices on the market. It is intended to be used by  $3<sup>rd</sup>$  party developers and enthusiasts to link such devices and create a connected home. The project forms a backbone for communication between different devices and handles concerns such as networking, availability, and security.

## <span id="page-3-3"></span>**Goals**

The primary goal for this project was a general learning experience for the team. Project Molecule was written in Rust and required many advanced programming techniques to work. This class required project management documents to be produced alongside the code. These skills will be useful knowledge for work in the industry.

The final project is under the MIT license so any party can continue to work on it. This was determined to be the best license for this project since the audience for it is enthusiasts and businesses.

Fault tolerance and security are also important parts for this project. Not only are they a valuable learning experiences, but also demonstrate good design.

## <span id="page-3-4"></span>**Deliverables**

Project Molecule provides a runtime binary for the system and a common API with documentation for  $3<sup>rd</sup>$  party app developers. Application creation and configuration tools will be provided to setup new projects and configure our system. An operation manual (Appendix I) is also provided to guide the user through setting up their system and creating an example application. All source code will be provided under the MIT license.

# <span id="page-4-0"></span>**Design**

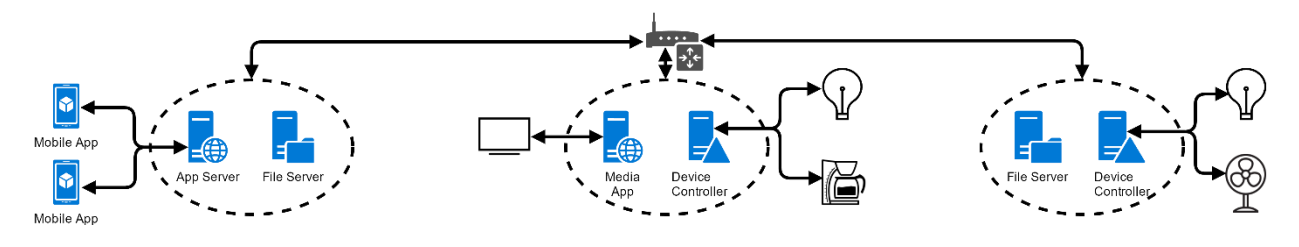

## <span id="page-4-1"></span>**System Specifications**

#### <span id="page-4-2"></span>**Functional Requirements**

- A Device shall be able to host more than one Application
- Applications will be isolated from other processes on the Device
- Applications shall be able to communicate via Messages
- Messages shall contain origin, routing, Action (protocol), data, and stream information
- All Messages shall be routed by the Device
- An Application will be restricted to send/receive/broadcast Actions as defined in a configuration file available at system startup
- Devices shall synchronize configuration and user data with each other
- Messages shall be routed between Devices via a network
- A single Device failure must not bring down a multi-Device setup

#### <span id="page-4-3"></span>**Non-Functional Requirements**

- The system shall be asynchronous (Non-blocking IO operations)
- Communication shall have minimal latency
- Communication shall have high bandwidth
- Fault Tolerance
	- o Device failure shall be handled gracefully
	- o Network shall attempt to reroute messages if a destination is unreachable

## <span id="page-5-0"></span>**Proposed Design Method**

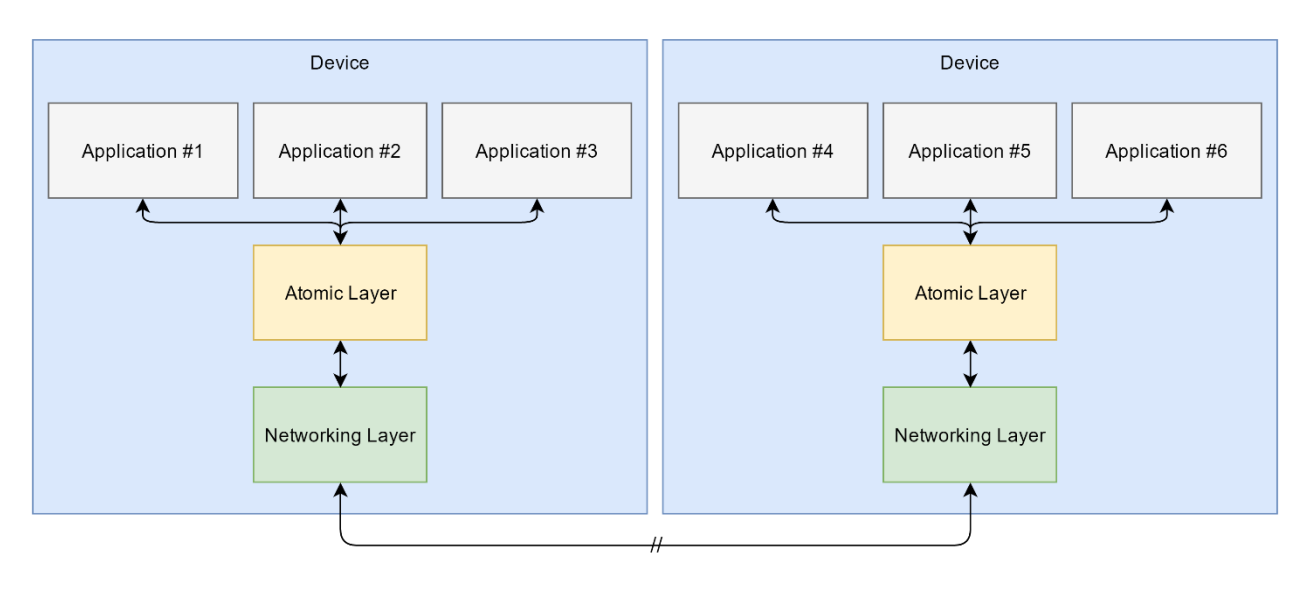

#### <span id="page-5-1"></span>**Networking Layer**

A full mesh connection between each atom which abstracts the routing. This allows messages to use the Any, Some, One, or All type for the destination.

#### <span id="page-5-2"></span>**Atomic Layer**

Manages the life times and permissions of the applications on a device. At install of an application, the atomic layer reads the manifest file which contains information about the initial state of the application, including permissions. It stores the initial state and all further updates to it in a Redis database.

#### <span id="page-5-3"></span>**Application Layer**

A set of applications to be developed by a  $3<sup>rd</sup>$  party which can be hosted on a device. These applications provide functionality to the system, including interfacing with external devices. Examples include coffee makers, thermometers, and lightbulbs.

#### <span id="page-5-4"></span>**Message**

Uses the Request-Response Pattern for internal communication – once a message reaches an endpoint, a response is sent back along the same route it arrived on.

# <span id="page-6-0"></span>**Implementation Details & Design Analysis**

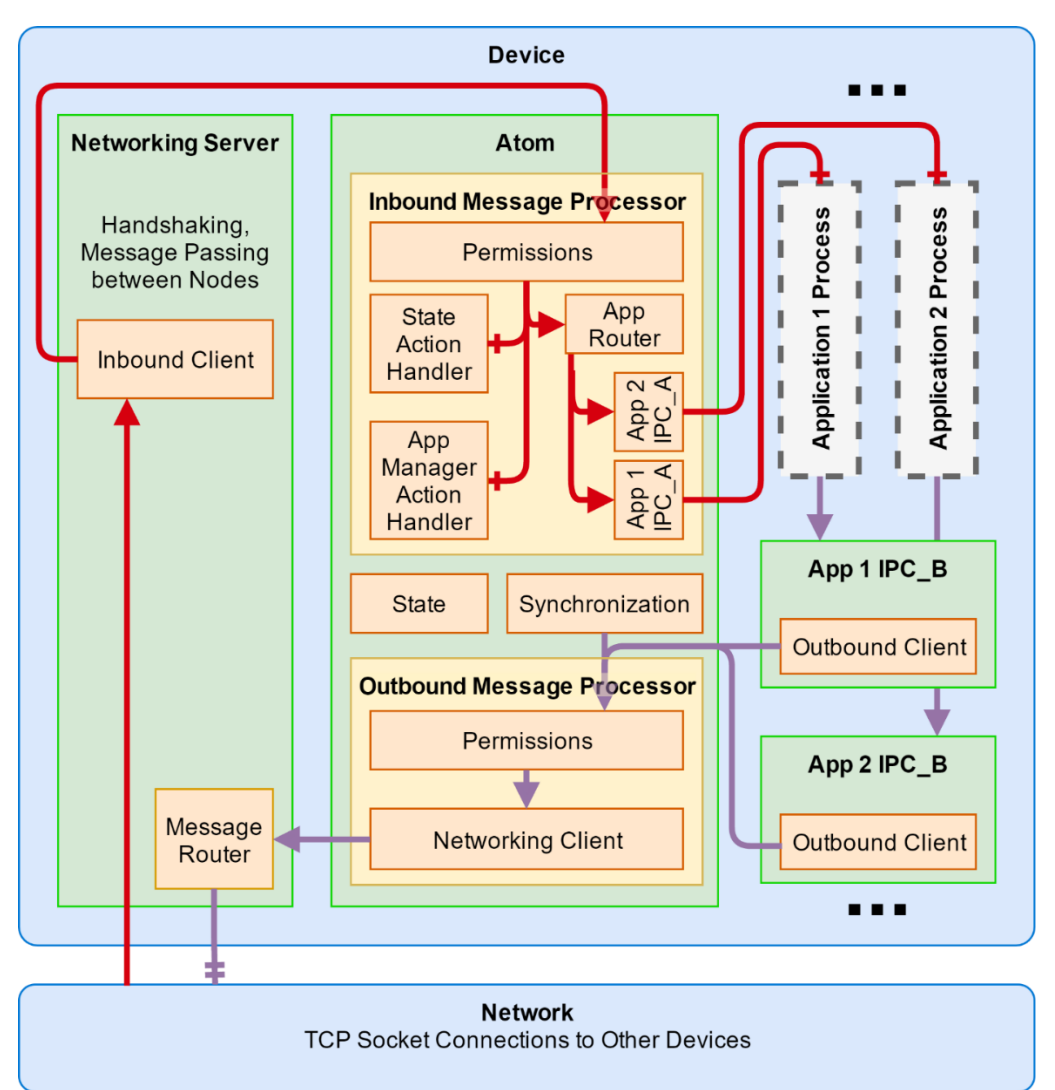

Green boxes represent a thread

White boxes represent a process

Red arrows denote messages originating outside the device

Purple arrows denote messages originating inside the device

-> right before a block designates that the message will be processed and routed by that block

-|- right before a block designates a terminal where a response is generated and sent back

-|-|- before the network layer denotes that the terminal is in another device

… denotes that an undefined number of application processes can be running at once

## <span id="page-7-0"></span>**Modules**

#### <span id="page-7-1"></span>**Permissions**

The Permissions module ensures the contents of the message are within the allowed permissions list for the sender and receiver. This includes checking if the sender is allowed to use the specified routing type, checking if the sender is allowed to call the designated action, and if the receiver is allowed to perform the designated action.

#### <span id="page-7-2"></span>**State Action Handler:**

The State Action Handler manages requests from outside the Atom to create, read, modify, or delete key-value pairs in the state.

Since the actions that modify state are handled in the atom, applications are unable to directly modify each other's state without permissions. Since permission is stored as part of the state, this also prevents applications from granting themselves or other applications permissions.

#### <span id="page-7-3"></span>**App Manager Action Handler:**

The App Manager Action Handler manages the lifecycle actions and the Action Routing table in the state for an application. These lifecycle actions include install, start, stop, update, and uninstall.

By managing the lifecycle in the atom, applications become unable to modify the lifecycle of other applications. This creates isolation and better security.

### <span id="page-7-4"></span>**Application**

By providing a common API for messages and an IPC socket, a  $3<sup>rd</sup>$  party is able to create applications that can communicate with the atom and thus provide functionality to the system.

#### <span id="page-7-5"></span>**State**

The State stores information about each instance of an application as a key-value pair. This can only be accessed and modified by the atom. This allows the safe storage of an applications permission in the state.

#### <span id="page-8-0"></span>**Synchronization**

The synchronization module ensures that each atom has the current state of each application. This allows applications that are running on multiple atoms to have a shared state.

#### <span id="page-8-1"></span>**Messages**

A Message contains:

- **UUID**: The identification of the sender
- **Routing Type**: Any, Some, One, or All
- **Message Type**: declares whether message is a packet, synchronized, or a stream
- **Action**: the identifier to the destination for what to do with the data
- **Data**: information used to perform the action
- **Stream**: If the message is a stream, then this contains the address to retrieve the stream

# <span id="page-8-2"></span>**Testing & Results**

## <span id="page-8-3"></span>**Interface Specifications**

#### <span id="page-8-4"></span>**Networking Layer**

The networking layer sends messages to the other parts of the system.

This is accomplished by:

- Network to Network communication through TCP sockets
- Atomic to Network communication through pipes

Subcomponents are included to test their Interface Specification. These include a way to verify that messages are being sent and received correctly, that the information is correct, and that the information is being passed between the correct components.

#### <span id="page-9-0"></span>**Atomic Layer**

The atomic layer sends messages for system functionality. This is accomplished by:

- Atomic to Network communication through pipes
- Atomic to Application communication through pipes

Subcomponent tests check to make sure the correct information and quantity of it is being sent from the Atomic Layer to the other layers correctly. Tests have also been put in place to ensure only approved messages of the systems can be distributed throughout it, and they have proper clearance.

#### <span id="page-9-1"></span>**Application Layer**

The Application Layer consists of the applications that provide functionality to the system.

These are passed in the following way:

• Atomic to Application communication through pipes

Applications have permissions to request actions from other applications. This is checked and tested in the Atomic Layer. This is on top of the tests needed to ensure data is being sent and received accurately.

### <span id="page-9-2"></span>**Hardware & Software**

We executed our software on Linux/Rust capable devices. The software used for testing the Networking Layer, the Atomic Layer, and the Application Layer is the basic Rust testing suite, which is included with the Rust compiler.

#### <span id="page-9-3"></span>**Networking Layer**

Multiple instances can be set up in a fake environment by spawning multiple processes, each listening on a different local port. Tests have been carried out by setting up a pseudo network of devices and verifying that the devices behave according to the specifications.

#### <span id="page-9-4"></span>**Atomic Layer**

Stub networking and Application Layers are used for the Atomic Layer to hook into during testing. Tests verify that the Atomic Layer properly passes messages between the Application Layer and Network Layer.

#### <span id="page-10-0"></span>**Application API**

Since applications are developed by  $3<sup>rd</sup>$  parties, the application API is what is tested. This was done by sending messages from one Application to another Application in the system. This message was spun around the system to test time outs and for dropped message checks.

#### <span id="page-10-1"></span>**Full System**

Need to test the entire system integrated together and ensure all previous tests still return the correct values.

### <span id="page-10-2"></span>**Process**

#### <span id="page-10-3"></span>**Networking Layer**

**Test Fault Tolerance**: Networking Layer tolerates faults and routes to other available devices. By terminating a device early, we can verify that other devices do not crash. **Test Service Discovery**: Tested that the Networking Layer can find services and open connections to them

**Test Authentication**: Verified that devices will not start communication with unregistered devices.

**Test Encryption**: Test that data sent from a device is encrypted and cannot be read by a 3<sup>rd</sup> party.

#### <span id="page-10-4"></span>**Atomic Layer**

**Test Configuration**: Data is properly stored and read. **Test Communication:** Atoms properly communicate with one-another

#### **Message Handles Test Cases**:

- Message In, Message Out
- Outgoing Message for Application Routed to network layer
- Incoming Message for Application Send on to Network layer for Processing
- Futures

**Test Permissions**: Check to ensure only authenticated applications are allowed access to the functionality they request. Send both valid and invalid requests from applications and ensure they are handled correctly.

#### <span id="page-10-5"></span>**Application Layer**

**Test Lifecycle Events**: Ensured correct outputs. Tested out of order Life Cycle event behavior.

**Test Message Binding**: Received Messages are appropriately bound to functions. Tested undefined message type responses.

## <span id="page-11-0"></span>**Results**

#### <span id="page-11-1"></span>**Network**

#### **Fault Tolerance**

Network layer was able to properly route data to a backup application when the application it is communicating with fails. This was tested with a system composed of two file servers and a file browser. One of the file servers was turned off and the network layer automatically switched over to using the other.

#### **Service Discovery and Authentication**

Service discovery and authentication were tested at the same time as the file server, since the network needed all of these features in order for the server to work.

#### **Encryption**

Encryption was tested automatically with unit tests. The primitives used by the networking layer had automated tests run during every commit to the repository.

#### **Additional Network Notes**

During testing is was discovered that one of the underlying libraries had a bug that would cause the program to crash. This bug was due to a capacity overflow on an underlying storage object. The crash caused many problems that prevented the network layer from meeting its functional requirements. Working around the problem took quite a lot of engineering effort. After analyzing the code for the underlying library a fix was made and submitted to the original authors.

Another issue we encountered was that the Windows Subsystem for Linux had a bug with the filesystem that would cause the program to hang for no reason.

#### <span id="page-12-0"></span>**Atomic Layer**

Atomic layer tests were entirely manual. Tests would be carried out by utilizing applications across the system and analyzing logs whenever an error occurred. A hello world application was made to test all the necessary routing functions, All-All, All-One, Any-One, and One-One.

Configuration storage was tested by analyzing the log outputs of the atomic layer, during this process it was discovered that occasionally the initial configuration would not be completely setup. The problem was addressed by making sure configuration setup commands happened in sequence instead of in parallel. This had the possibility of slowing down the initial load of the atomic layer, but since that only happens once it wasn't determined to be too critical.

# <span id="page-13-0"></span>**Appendix I: Operational Manual**

Project Molecule forms a backbone for communication between different devices and handles concerns such as networking, availability, and security. It is intended to be used by 3rd party developers and enthusiasts to link smart devices and create a connected home. This repository provides the tools to create, configure, and deploy 3rd party Applications and Atoms on the System.

#### **Table of Contents**

- 1. System Overview
- 2. Setup & Requirements
- 3. Tools Overview
- 4. Manifest Files
- 5. Examples

# **System Description**

The System is comprised of several nodes called Atoms. Atoms manage all communication in the System and enforce permissions. Atoms also manage and run 3rd party Applications. These Applications run in separate processes and can communicate by sending Messages through the System using a provided API.

## **Messages**

Communication uses a Request Response architecture meaning that a Sender will receive a response Message for each request Message sent. Messages contain routing and protocol data, a sized data payload, and an optional data stream. The optional data stream can be used to send large files or other types of data.

#### **Actions & Payload**

Messages implement User or System defined protocols called Actions. The Action type is stored in each Message and allows an Application The type of an Action is part of the header in a Message stored as a String in the Message to reason about the data that will be included in the payload and data streams. For example, when an Application receives a **"FILE"** ACTION, the message payload of a request will be the following enum:

```
pub enum FileAction {
 LIST(String), //List all files in the directory name stored in the contained string
 GET(String), //Get the file with the name stored in the contained string
}
```
The response payload will be dependent on the request. i.e:

- On a List request, the Response Message will return a Vector of Strings representing the file name in a given directory.
- On a Get request, the Response Message will contain the status of the request and a Stream containing the file data.

#### **Routing**

Message routing information is only processed on a request. This processing sets up a path for the data to return. Once a request has been received, the response follows this path back to the requestor. If an error occurs, the requesting Application is notified of the failure.

An Atom routes a request by analyzing the following Message parameters:

- 1. The Action protocol
- 2. An Application identifier filter
- 3. An Atom identifier filter

The Identifier filter is one of the following:

Any - Resolves to one identifier All - Resolves to all identifiers One - Explicit identifier Some - Explicit group of identifiers

Here are several examples of how a message would be for the given parameters:

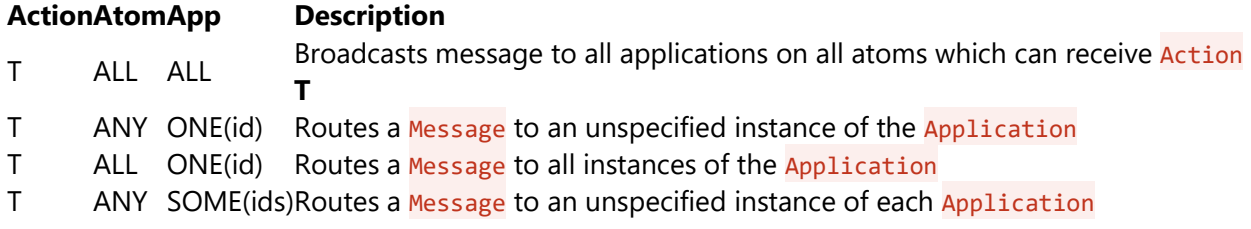

## **Applications**

Applications are 3rd Party Binaries that use our Messaging API and are managed by an Atom. They have a manifest file which specifies:

- A globally unique identifier
- A unique human readable name
- Supported Actions

#### **Permissions**

A developer must declare the Actions an Application can send, receive, or broadcast in order for the Atom to route Messages and enforce permissions. If no Actions are specified, the Application will be effectively cut off from the System.

#### **Extensibility**

Applications allow the system to be extensible and connect many different devices. To connect a Smart Thermostat, for example, an Application could implement a **"THERMOSTAT"** Action which wraps calls to a 3rd party API.

## **Setup & Requirements**

To use Project Molecule, you will need to setup a development computer and several host devices running Linux. The development computer must be able to compile binaries for Linux. You will also need to have redis installed on all of the host devices. For the purposes of this tutorial, we will assume the development computer is running Linux and that you have a basic understanding of the command line. The development computer will be used to create the System Files to be deployed on the host devices (System).

## **Development Computer**

To generate the System Files, you will need to have rust and the molecule-runtime binaries installed on the development computer. The following steps guide you through compiling the molecule-runtime binaries for use in other tutorials.

#### **1. Install Rust & Redis**

[www.rust-lang.org](https://www.rust-lang.org/en-US/) [www.redis.io](https://redis.io/)

#### **2. Install the Molecule-Runtime**

- 1. Download the most recent release [here.](https://gitlab.com/may1739-molecule/molecule-runtime)
- 2. Unzip the release.
- 3. compile the runtime.

Note: This overwrites the ./bin folder.

./release.sh # This Script compiles molecule-runtime and outputs it to the ./bin folder

## **Tools Overview**

This repository contains a command line utility called generate to create new Application projects, configure Atoms, and generate the necessary System Files. It will create a ./dat folder to store development and other files necessary to produce System Files.

./generate.sh # This script runs the generator binary located in the ./bin folder

## **Usage**

#### **cmd description**

app Create a project-molecule Application project

atom Configure a new Atom by generating its Atom Manifest, Device Manifest, and its Redis Manifest

systemdetermine which Atoms will be included in a System bundleCreate System Files to be deployed on host devices

## **Directory Structure**

Applications are stored in two places. Projects are stored in the  $dat/dev$  folder while precompiled binaries are stored in dat/sys/app. The bundle command will look for apps in both of these folders when compiling an Atom's System Files. The dat/boot folder contains the System Files for each atom. This includes: the application binaries specified in the Atom Manifest, the Device Manifest for other host devices running in the System, and other configuration files.

```
bin/
   resources/ # These are the default files used to generate applications an
d atoms
      .gitignore #
     app.rs # hello world example
      log.yaml # configures logging
                       # configures redis-server [see documentation](http://download.
redis.io/redis-stable/redis.conf)
      release.sh # Script to compile App
     setup.sh # Add cargo to path
     db # starts database on host
     run # starts atom on host
  generate # system generator
```

```
dat/
   boot/
      [atom]/
         app/
            [app]/ # mirrors app/release folder
               data/ 
              .app 
              app.bin 
            ...
         atm/
           [atom] # Device Manifest
            ...
 .atm # Atom Manifest
 .redis # Redis Manifest
 .gitignore # ~ from bin/resources/
db \# \sim from bin/resources/ log.yaml # ~ from bin/resources/ 
 redis.conf # ~ from bin/resources/ 
 run # ~ from bin/resources/
   dev/
      molecule_app__[app]/ # Put App Projects Here
         release/
 data/ # Any app files/resources
.app       # App Manifest
 app.bin # Runtime compiled using release.sh
 src/ # App Source folder
 app.rs # ~ from bin/resources/
 release.sh # ~ from bin/resources/
 setup.sh # ~ from bin/resources/
         ...
   sys/
     app/ [app]/
                     # Put Precompiled Apps here
            data/
           .app # App Manifest
            app.bin
         ...
      atm/
         [atom]/
                      # Atom Manifest
           device # Device Manifest.<br>.redis # Redis Manifest
                      # Redis Manifest
         ...
     [system].sys # Defines the atoms that are part of a system
```
## **Manifest Files**

The generate utility can only be used to create new Manifest Files. To make updates, you will need to modify the manifest files directly. Make sure you do not make your changes in the boot directory as these files will be deleted and overwritten when you run the bundle command. All Manifest files are in the JSON format and can be found. A description of each manifest file can be found below as well as how the sys and dev files are mapped to the boot directory.

#### **Application Manifest**

(dev/molecule\_app\_[app]/release/.app, sys/app/[app]/.app -> boot/[atom]/app/[app/.app])

```
{
 "id": "", // Uuid<br>"name": "", // Appl:
                      // Application Name
   "permissions": {
 "send": [""], // Actions this Application can Send
 "receive": [""], // Actions this Application can Receive
 "broadcast": [""] // Actions this Application can Broadcast
  }
}
```
#### **Atom Manifest**

(sys/atm/[atom]/.atom -> boot/[atom]/.atom)

```
{
 "atom": {<br>"name": "",
 "name": "", // Atom Name
 "network_id": "" // Internal Uuid
  },
 "device": {}, // Device Manifest
 "applications": [""], // Applications which will run on this system
 "system": "system" // Name of the System which this Atom is a part of
}
```
#### **Device Manifest**

(sys/atm/[atom]/.device -> boot/[atom]/atm/[other\_atom])

```
{
 "id": "", // Atom Id
 "address": "", // IP Address:Port
 "sign_key": {}, // 128 bit signing key
 "cipher_key": {}, // 128 bit cryptographic key
}
```
#### **Redis Manifest**

```
(sys/atm/[atom]/.redis -> boot/[atom]/.redis)
{
  "config": "", \frac{1}{2} // Relative or Absolute path to redis.conf file<br>"socket": "", // Absolute path to redis socket as specified in
   "socket": "", // Absolute path to redis socket as specified in redis.conf
                               // Redis db number
}
```
#### **System**

(sys/[system].sys)

[""] // Names of Atoms in a System

## **Examples**

- 1. Hello World
- 2. Client Server

The following examples assume you are running Linux and have the required tools and dependencies installed. In this case we will be using our development machine as a host device. In a real system, the boot files would be copied to the host devices and then run.

## **Hello World**

To start out we will create the default Hello World Application. This creates a server which watches for HELLO **Actions** and responds with an arbitrary Message. It also sends out a HELLO **Action** when it starts up so we can see an output. First open a terminal and follow the steps below:

#### **Create an Application**

- 1. Run the generate script and select the app command.
- 2. Give it the name *hello*.
- 3. When it asks for Action permissions add *HELLO* to the send, receive, and broadcast action lists.
- 4. When it finishes a new folder in the dev directory (dev/molecule\_app\_hello) will contain a default Hello World application.

Note: that Actions is case sensitive

#### **Configure an Atom**

- 1. Run the generate script and select the atom command.
- 2. You can use the defaults except for the redis socket. You will need to specify the following absolute path (/path/to/dat/boot/atom/redis.conf). At this point /atom/redis.conf will not exist as it is generated with the bundle command.
- 3. When you get to the apps section add the *hello* application to the list.

#### **Configure a System**

- 1. Run the generate script and select the system command.
- 2. Give it the default name and add *atom`* to the list of atoms in the system.

#### **Bundle**

- 1. Run the generate script and select the bundle command.
- 2. Bundle the system named system

#### *Note: bundling a system prepares a boot directory for all of its atoms. If you would like to only bundle a particular atom, you can also specify just the atom's name.*

#### **Code**

Before we run the example let's take a look at the code. It is located at

dev/molecule app hello/src/app.rs This example uses the futures and the tokio core crates to handle asynchronous communication. We also use several modules from molecule common to communicate with the host Atom. Namely we use the *Messaging*, *Reqes* ( **Req** uest / R *es* ponse), *Error*, and *Application* modules. The *Messaging* Module provides utilities to serialize and deserialize message data and create responses. The *Reqes* module is used to send and receive messages from the host Atom. The *Error* Module defines a custom error and result type. Finally, the *Application* Module sets up communication with host Atom.

```
extern crate tokio core;
extern crate molecule common;
extern crate uuid;
extern crate futures;
use futures::{BoxFuture, Future, Stream, future};
use molecule common::app;
use molecule common::err::*;
use molecule common::message::*;
use molecule common::reqes::*;
use tokio core::reactor::Core;
use uuid::Uuid;
```
The following code segment starts an event loop core and sets up communication with the host Atom.

```
fn main() {
    let mut core = Core::new().unwrap();
    let reqes: Reqes<Message> = app::start(core.handle()).unwrap();
     ...
```
Here we setup a Server to process incoming Messages and generate responses. We are only looking for *HELLO* actions and expect the payload to be a string. After setting everything up, we spawn it in the event loop.

```
 ...
      let handle = core.handle();
      //Listen For Messages
      let in_server = reqes
           .server
           .receive()
          .and then(move |mut req| -> BoxFuture<(), Error> {
                 //Get Message
                 let msg: Message = req.take_data().unwrap();
                 //Determine the Action
                 let action: String = msg.get_action().into();
                 //Process the Actions
                 let result: Box<Future<Item = Message, Error = Error>> = match action.as_ref() {
                     "HELLO" \Rightarrow {
                            //Get Message Data
                           let data: Result<String> = msg.get_data();
                            let data: Result<&str> = match data {
                                Ok(ref s) \Rightarrow Ok(s.as_ref());Err(e) \Rightarrow Err(e),
\{ \}; \{ \}; \{ \}; \{ \}; \{ \}; \{//Determine Response
                           match data {
                                Ok("hello") => {
                                       let response = msg.response()
                                             .data(Ok("hello to you too!"))
                                             .trace("HELLO_WORLD", Uuid::nil())
                                             .build_packet();
                                       Box::new(future::ok(response))
denotes the control of the control of the control of the control of the control of the control of the control of the control of the control of the control of the control of the control of the control of the control of the 
                                \angle => {
                                       let response = msg.response()
                                             .data::<()>(Err(Error::new(ErrKind::Other,
                                                                                  "I only understand one word")))
                                             .trace("HELLO_WORLD", Uuid::nil())
                                             .build_packet();
                                       Box::new(future::ok(response))
denotes the control of the control of the control of the control of the control of the control of the control of the control of the control of the control of the control of the control of the control of the control of the 
}<br>}<br>}
 }
                      // If you support more actions, implement them here
                     \overline{\phantom{a}} => unimplemented!(),
                 };
                 //Send Response
                 req.reply(&handle, result);
                 future::ok(()).boxed()
           })
          .map_err(|| ())
          .for_each(| \_ | -> BoxFuture<(), ()> { future::ok(()).boxed() });
      // Run Server in Event Loop
     core.handle().spawn(in server);
      ...
```
Here we setup a Client to send a *HELLO* Message when the Application starts. It then waits for a response from the server. In a future example, we will run the client and server in separate applications. After setting everything up, we spawn it in the event loop.

```
 ...
 //Send a Message Somewhere
 let request = reqes
     .client
     .send(MessageBuilder::new("HELLO")
                .source(Signature::broadcast())
                .destination(Signature::broadcast())
                .data("hello")
                .unwrap()
               .trace("HELLO_WORLD", Uuid::nil())
               .build_packet())
     .map(|msg: Message| {
              println!("I received a message {:?}", msg);
          })
    .map_err(|| ());
 // Run Client in Event Loop
 core.handle().spawn(request);
 ...
```
If we wanted to setup another future, we could do so here before we start the event loop. Once everything is set up we start the event loop which blocks the thread. For more information on tokio and futures see the documentation [here.](https://tokio.rs/)

```
 ...
     // Start Event Loop
     loop {
         core.turn(None);
     }
}
```
#### **Deploy**

- 1. In a terminal, change directories into the dat/boot/atom folder
- 2. run ./db
- 3. In a second terminal, also change directories into the dat/boot/atom folder
- 4. run ./run

If everything went well, the hello app should output something like the following:

```
I received a message Message {
        id: f02d55b3-4253-4620-9784-052d7c38962d
        routing: None
        msg_type: Packet
        action: HELLO
        data: Ok([{"Ok":{"id":"f02d55b3-4253-4620-9784-052d7c38962d","routing":null,"msg_type"
:"Packet","action":"HELLO","data":{"Ok":"\"hello to you too!\""},"trace":{"trace":[["HELLO_WOR
LD","00000000-0000-0000-0000-000000000000"],["Atom::run()","22945895-7a17-4266-8dbc-3af1650306
6b"],["Atom::incoming","22945895-7a17-4266-8dbc-3af16503066b"],["HELLO_WORLD","00000000-0000-0
000-0000-000000000000"]]}}}])
        trace: [ (HELLO_WORLD 00000000-0000-0000-0000-000000000000) (Atom::run() 22945895-7a
17-4266-8dbc-3af16503066b) ( 00000000-0000-0000-0000-000000000000) ]
}
```
### **Hello World Client Server Example**

To make this example more interesting let's create a new System with two applications named hello client and hello server.

#### **Create the Applications**

Follow the same steps as before but use hello client and hello server as the application names. Once you have made both apps navigate to the source code. In hello client, remove the Serve code. In hello\_server, remove the client code. If you need clarification on what code to delete, review the previous section describing how the code works.

#### **Configure an Atom**

Next create two new atoms named atom client and atom server. Follow the same steps as before with the following modifications:

- 1. You will need to choose two different ports for the network socket.
- 2. The absolute path to the redis.conf file will be  $(\text{path/to/boot/[atom name]/redis.comf}).$
- 3. In the apps section add hello client to atom client and hello server to atom server.
- 4. Set the System name to two\_atoms

#### **Configure the System**

Next rerun the system command. Name the system two\_atoms and add both atom\_client and atom\_server

#### **Bundle**

Finally Run the bundle command on the two atoms System. Your two atoms are ready to deploy.

#### **Deploy**

To Run the atom's, we will need to open several terminals:

- 1. In the first terminal change directory into dat/boot/atom\_server/ and run the ./db binary.
- 2. In another terminal go to the same directory and run the  $\frac{1}{r}$  vin binaries.
- 3. Do the same for the atom client

Note: if you run the client before the server, the example will not work. The client does not wait for the server to be running in the current implementation.

If everything went correctly, you should see the same message as before in the Atom Client.

#### **Recap & Further Exploration**

This example demonstrates how a message can be broadcast and how apps on different devices can respond to a message. For further exploration, try adding a third Atom running the hello\_server app. The hello\_client should see two responses to its hello world message.

# <span id="page-26-0"></span>**Appendix II: Alternative Designs**

## **Storage and Handling – Permission**

Initially, permissions were handled on the fly in the networking layer by accessing the manifest files. We realized that this was cumbersome on the system. The solution was to store the permissions in the state. This allowed the system to access permission in the Atomic Layer before the messages were forwarded and reduce load on the system.

## **Change of definitions – Bonding and Particle**

Originally the Application Layer was called Particle Layer and the Networking Layer was called the Bonding Layer. While these names served to create a theme, they created confusion in explanation. As a result, only the Atomic Layer retains the Molecule theming.

## **Reassessment of Features – UI Particle**

Originally in addition to our project, we wanted to develop a UI Markup language that would allow for developers of particles to conveniently create UIs. But during the development of the project, we realized it was not in the original scope. Since we started to run into delays, we decided to reprioritize it. This freed up development time to complete main parts of the project.

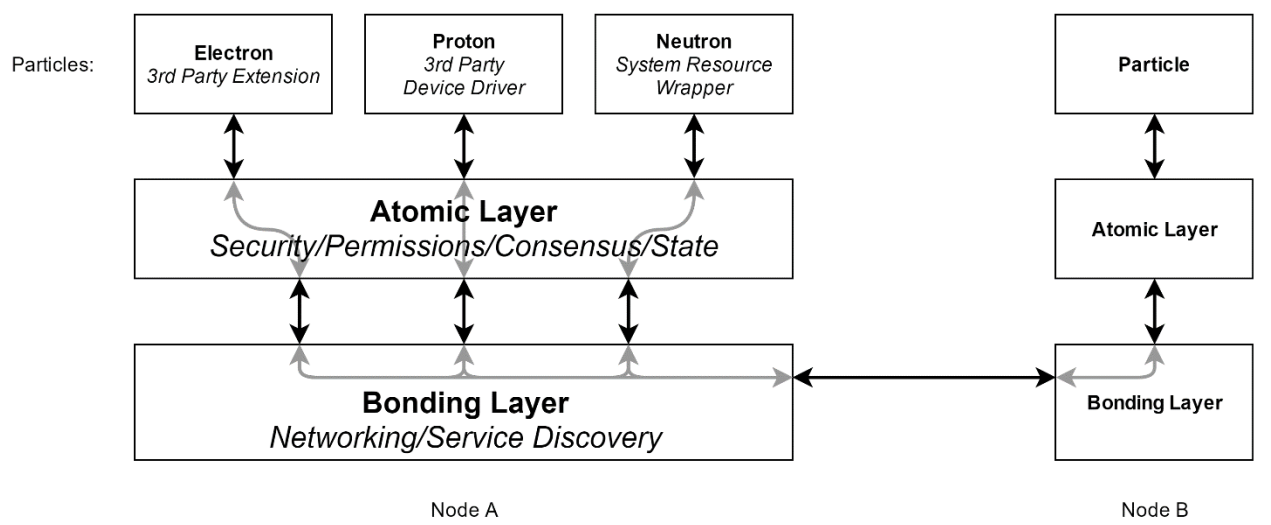

## **Particles Types – Proton, Neutron, and Electron**

The original design for this project had three different types of particles – Electron, Proton, and Neutron. Ultimately, we removed this distinction because each particle's implementation did not have different enough requirements for the API.

# <span id="page-28-0"></span>**Appendix III: Other Considerations**

## **Workload**

During the development of this project, we had a few issues with distribution of workload. Bottlenecks would be created from the task distribution and pieces of work would become obsolete after a reassessment of the solution. Also, estimations on the work required would be wrong and create down time for some members and over time for others.

A well-defined agenda before starting a meeting would have helped pace the meetings to be able to give all team members time to ask questions as well all pressing matters are discussed in full.

To solve this during the project, we started to take better notes on weekly goals and spent more time on discussing the design before assigning work. This helped to work through the backlog of work.

## **Scope**

Over the course of the project, the scope was not always clearly defined for specific parts. This lack of consistency in definition caused issues when developing these parts because different interpretation would arise. This led to confusion and prolonged discussions over what was a goal.

One such example of this is the UI Markup Language. Originally, we thought it would be convenient to have when we started to develop demo applications. It was cut after we reassessed the required components for the final deliverable. In future projects, we would build out from the center of the project instead of starting development on parts not directly contained within the scope.

## **Next Steps**

There are a few pieces of the project that we were not able to finish by the end of the project period. The two components we were unable to complete in time were the dynamic UI application and state synchronization. While neither of these components saw the light of day, their requirements heavily influenced the design of the system, meaning that it should not be difficult to add them at a later date.

Not having these two components meant that we had to implement some workarounds in order to get a working demo for our project. We created a stateless demo application to avoid the problem of sharing state. In order to have a UI for the demo, we implemented a

far simpler static UI that was specific to our demo application instead of a generic UI application that could be used by any application.

Were this project to continue, the next component to add would be state synchronization. Having state synchronization written into the core system would allow applications to be fulfill state requirements without having to write their own synchronizing code.

The UI application is not necessary for the core functionality of the system but would provide a more cohesive user experience. After the core system had stabilized to a point that applications would no longer experience breaking API changes, we would begin work on the dynamic UI.

# <span id="page-30-0"></span>**Appendix IV: Code**

Do to the complexity of our code base, it is not included in this document. Instead, you can find it in the following repositories: **Core Library**

<https://gitlab.com/may1739-molecule/molecule-common> **Configuration and Runtime Utilities** <https://gitlab.com/may1739-molecule/molecule-runtime>